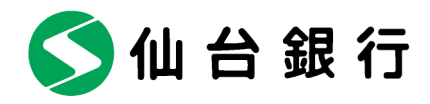

お客さま各位

平成 26 年 2 月吉日

仙台市青葉区一番町二丁目1番1号

株式会社 仙 台 銀 行

## 【重要】個人向けインターネットバンキングのセキュリティ強化策について

― メール通知パスワード必須によるセキュリティ機能の強化 ―

株式会社仙台銀行(本店 仙台市 頭取 鈴木 隆)では、個人向けインターネットバンキン グをより安全にご利用いただくため、平成 26年3月17日(月)以降、「メール通知パスワード」・ 「ワンタイムパスワード」ともに使用されていないお客さまには、「メール通知パスワード」のご 利用を必須とさせていただきます。

平成 26年3月17日 (月)以降、Eメールで通知する「メール通知パスワード」を受信でき ない場合は、お振込などの取引ができなくなりますので、今一度登録されているメールアドレス のご確認をよろしくお願いいたします。

記

## 1. セキュリティ機能の変更について

平成 26 年 3 月 17 日以降、以下のとおり【ログインID・固定パスワード】のみをご利用の お客さまについては、メール通知パスワードのご利用が必須となります。

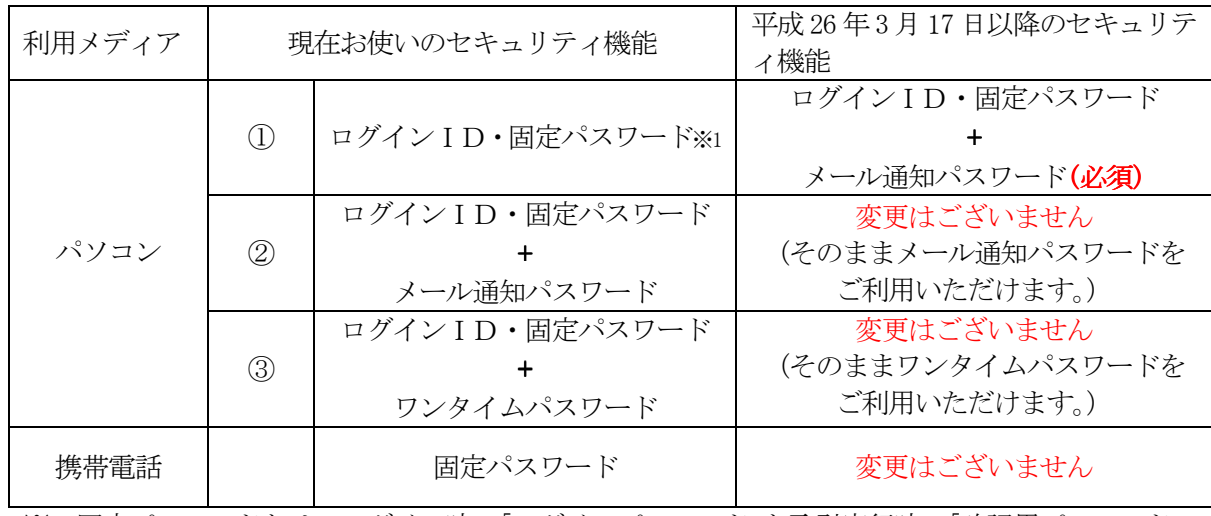

※1 固定パスワードとは:ログイン時の「ログインパスワード」と取引実行時の「確認用パスワード」 ※2 メール通知パスワードとワンタイムパスワードの同時利用はできません。

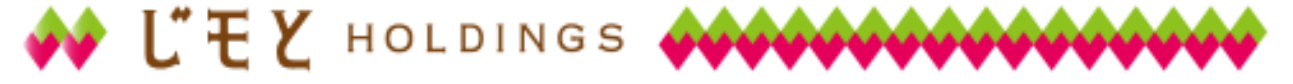

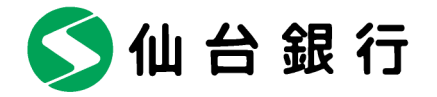

#### 2. メール通知パスワード必須の開始日について

平成 26年3月17日 (月) 午前 8 時から

 ※ 平成 26 年 3 月 17 日以降、最初にログインされた際に、メール通知パスワード利用開始の 手続きをおこなう必要があります。詳細につきましては[、こちらを](#page-4-0)クリックしてください。

### 3. メール通知パスワードとは

本サービスで、お振込みなどをされる際に、確認用パスワードに加えて入力が必要なパスワ ードで、あらかじめご登録いただいたメールアドレスに毎回異なるパスワードを記載したメ ールをお送りすることで、不正送金防止を図ることができます。

#### 4. メール通知パスワードの概要

(1) メール通知パスワードは、ご登録の E メールアドレスにお送りする数字 8 桁のパスワード

で、以下のお取引の際に入力が必要となります。

- ・ お振込み(都度指定でのお振込みの場合)
- ・ 税金・各種料金払込「Pay-easy(ペイジー)」(民間企業の時)
- ・ E メールアドレスの登録・変更
- ・ ワンタイムパスワードの利用開始時(トークン発行)
- ・ メール通知パスワードの利用登録
- (2) パスワードが記載されたメールは、システムからご登録の E メールアドレスに自動送信 され、1 回のログイン時間中有効となります。
- (3) 携帯電話によるお取引の際は、メール通知パスワードは送信されません。
- (4) ご利用イメージおよびお送りする E メールのイメージ

■ご利用イメージ ■お送りする E メールのイメージ

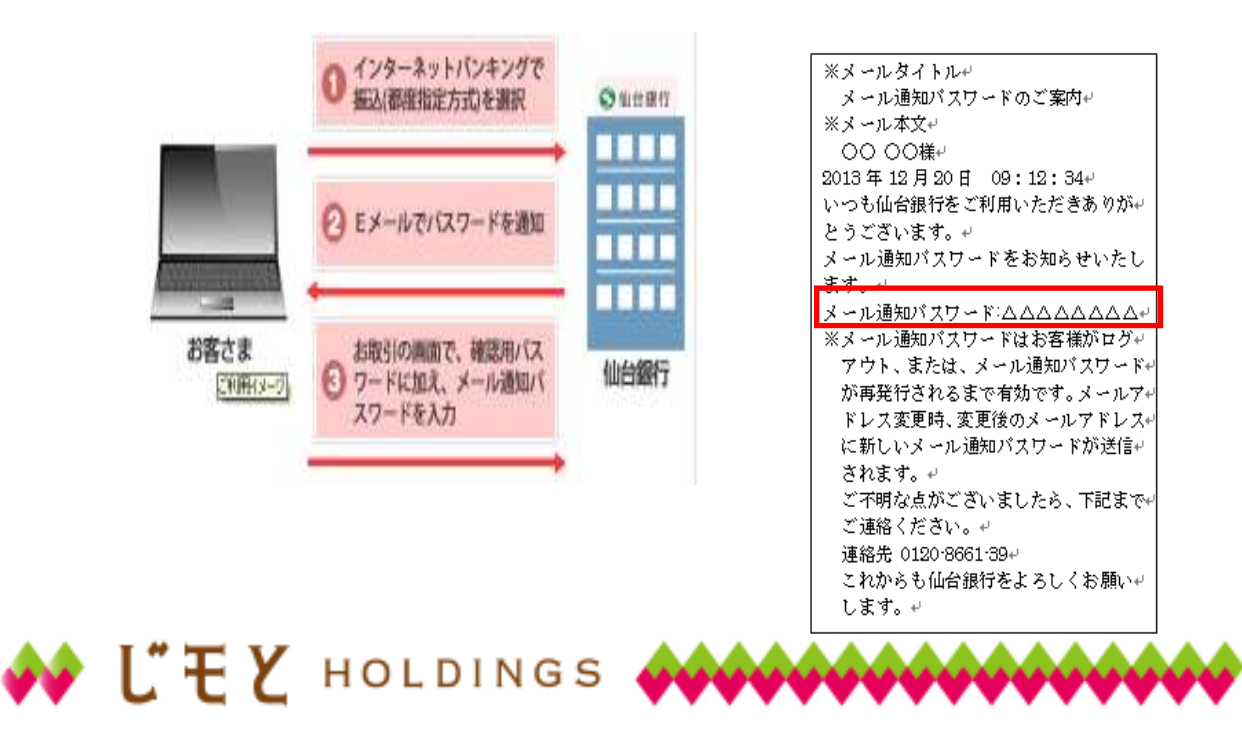

◆仙台銀行

## 5. メール通知パスワード利用開始方法

(1) 平成 26 年 3 月 16 日(日)午後 7 時までは、メール通知パスワードの利用は任意となりま すので、「仙台銀行インターネットバンキング(個人のお客さま)」にログイン後、メニュ ー画面の「メール通知パスワード利用変更」から「メール通知パスワード利用有無」を「利 用する」にチェックし、メール通知パスワードのご利用のお手続きをお願いします。

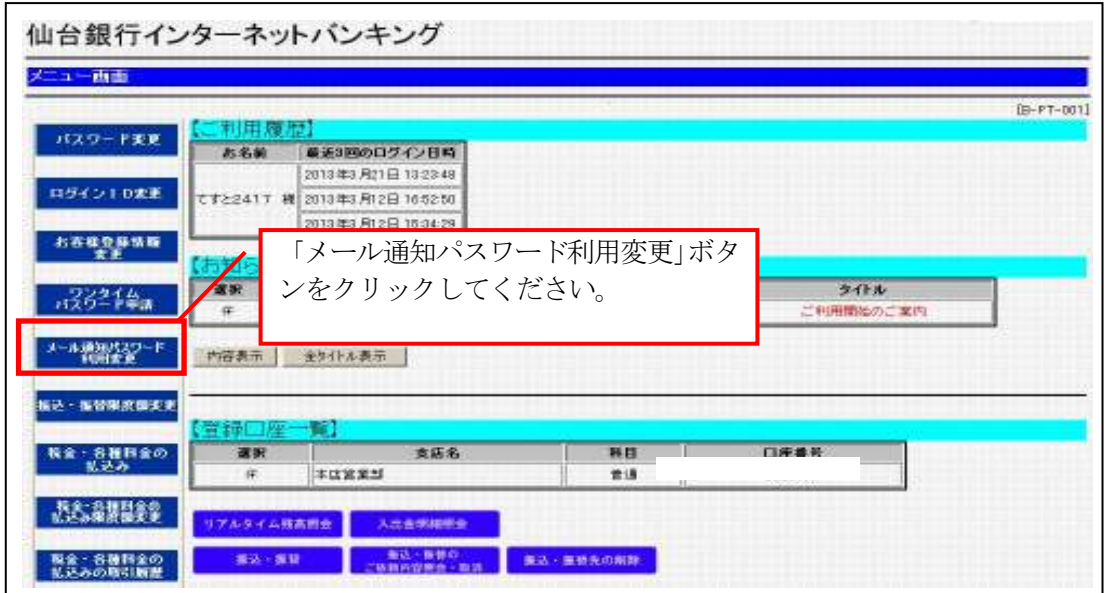

(2) 平成 26年3月17日 (月) 午前 8 時以降については、「メール通知パスワード」・「ワンタ イムパスワード」ともに利用されていない状態でログインされますと、「メール通知パス ワード利用開始」画面に自動的に遷移しますので、メール通知パスワードのご利用のお手 続きをお願いします。

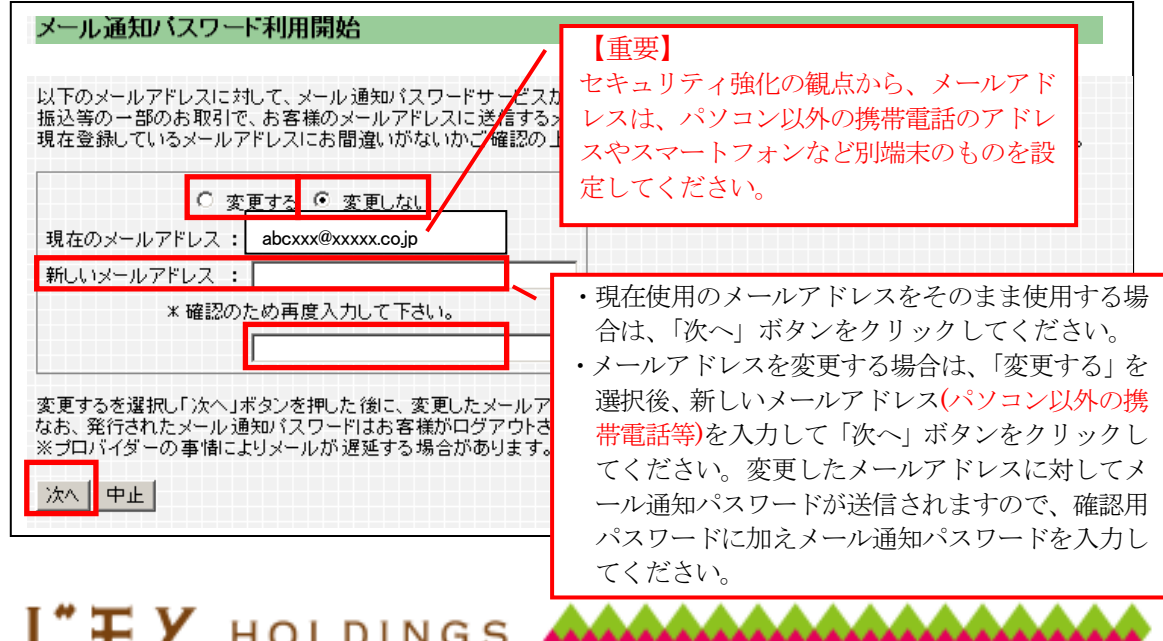

◆仙台銀行

- 6.【重要】 メール通知パスワード「必須」開始日(平成26 年 3 月 17 日)までに確認いただく事項
	- (1) 振込・振替を行った際に、現在登録されているメールアドレスに「振込・振替受付のご案 内」のメールが届いているか確認していただき、メールが届いていない場合は正しいメー ルアドレスへの変更をお願いいたします。

# ※平成 26 年 3 月 17 日以降に、メールが受信できない場合は、振込などの取 引ができなくなります。

(2) 迷惑メール等の設定をされている場合は | @webcenter.anser.or.jp | のドメインを受信 可能にしてください。

@webcenter.anser.or.jp @mail.sendaibank.co.jp

## 7.ご留意事項

- (1) セキュリティ強化の観点から、メール通知パスワードの送信先には、パソコン以外の携帯 電話のアドレスやスマートフォンなど別端末のものを設定してください。
- (2)「フリーメールアドレス(無料でメールアカウントを取得できるアドレス)」は、第三者に 悪用されてしまう可能性があるため、メール通知パスワードの送信先には設定しないで ください。
- (3) お客さまご利用のプロバイダー等の事情により、メール通知パスワードが遅延すること がありますのでご了承ください。

以上

本件に関するお問い合わせ先 仙台銀行サポートセンター TEL 0120-8661-39 月~金曜日 9:00~17:00(土・日・祝日を除く)

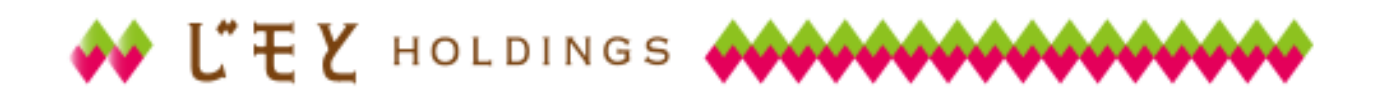

<span id="page-4-0"></span>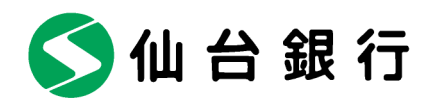

平成 26年3月17日(月)以降、最初にログインされる際の流れ

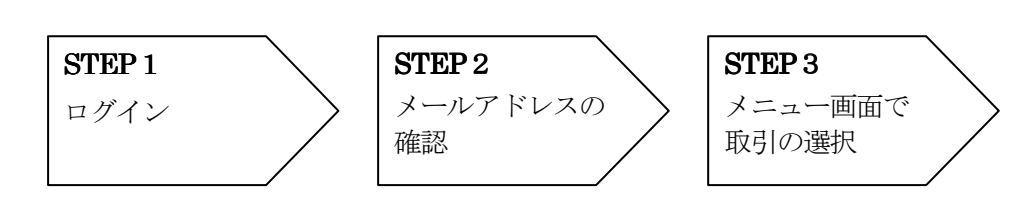

# STEP 1

平成 26年3月17日(月)以降、最初にログインいただくとメール通知パスワード利用開 始画面に遷移します。

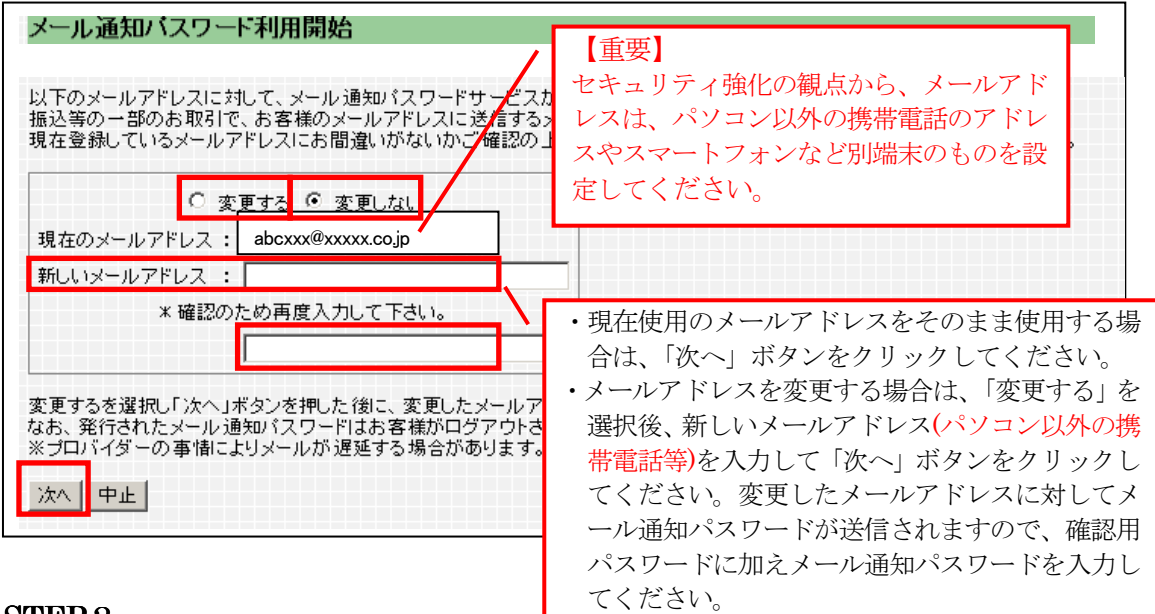

# STEP<sub>2</sub>

メールアドレスをご確認後、確認欄をチェックし「登録実行」ボタンをクリックしてください。

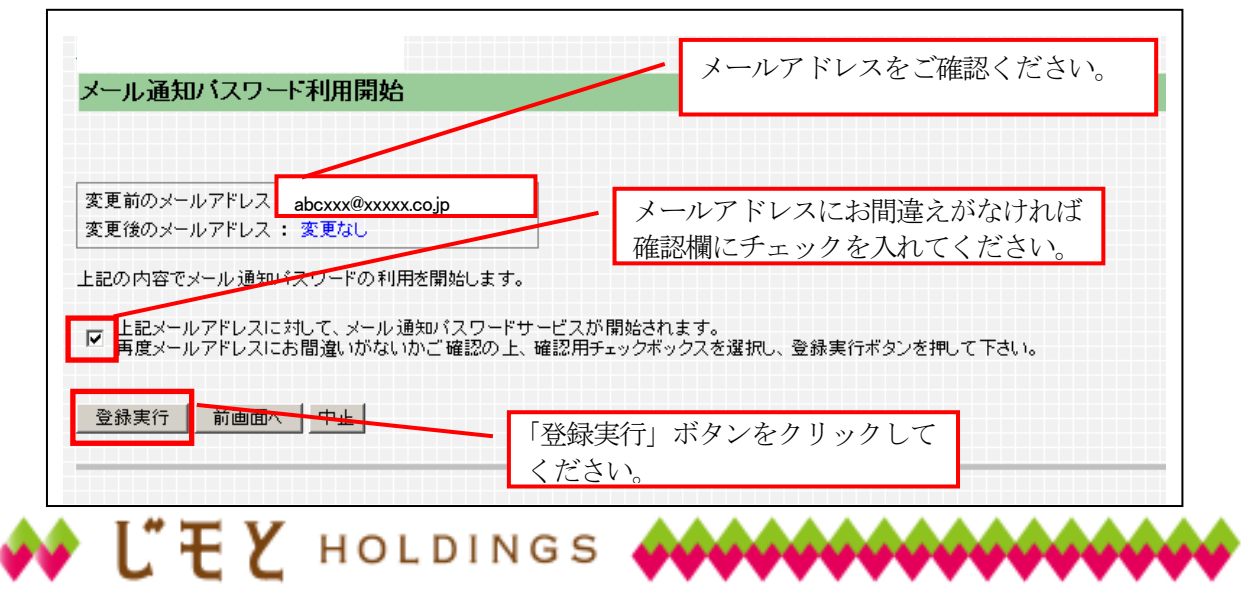

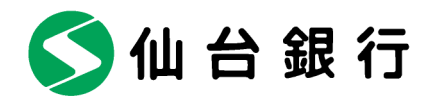

# STEP<sub>3</sub>

メール通知パスワード送信先の設定が完了しました。ご希望のサービスメニューを選択ください。

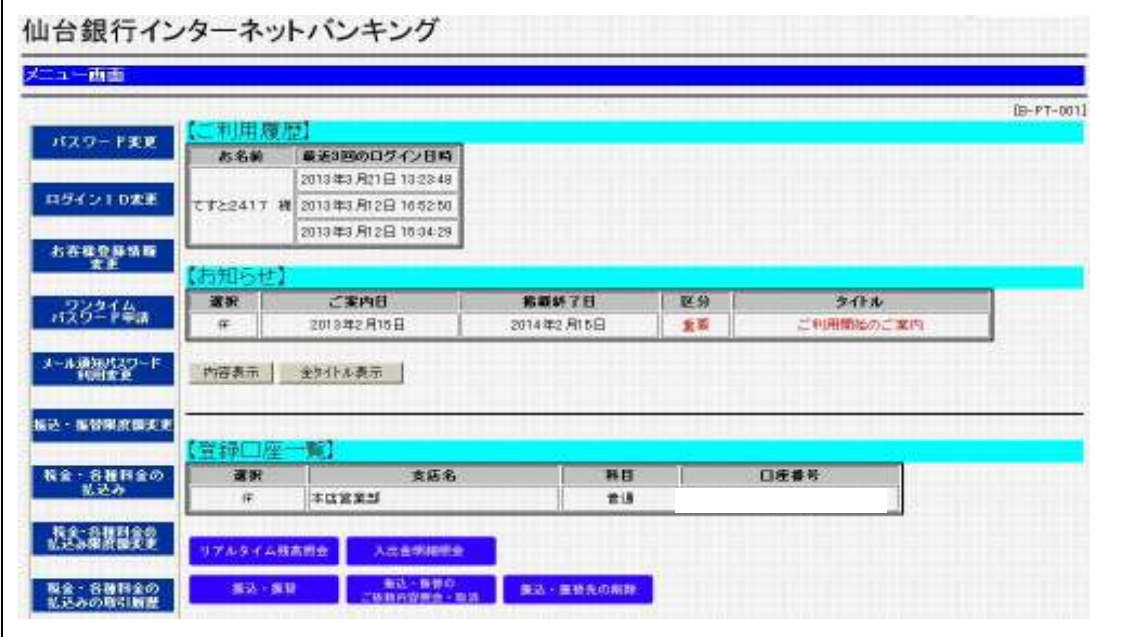

- メールアドレス複数登録のお願い(セレクトEメールサービス)
- メールアドレスを1つしか登録していないと、当行からお送りする「メール通知パスワード」 が記載されたメールを確認できず、お振込みなどのお取引ができなくなります。
- 万一にそなえ複数のメールアドレスをご登録ください。(最大2つまで登録可能) <複数メールアドレスの登録例>

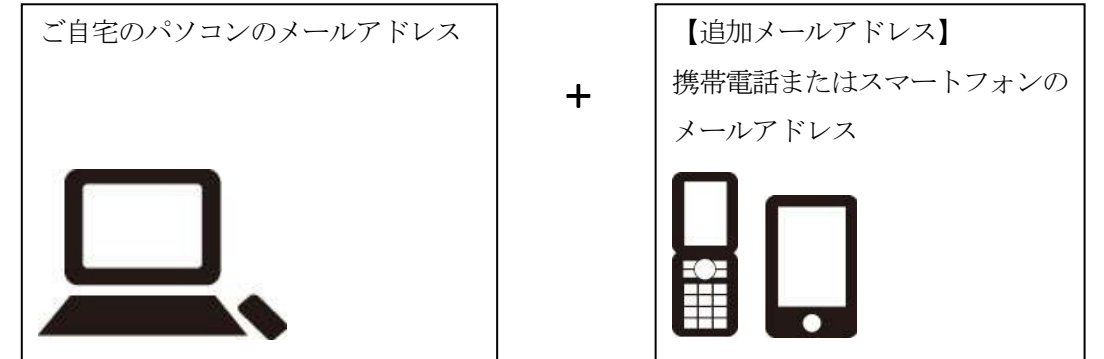

■ セレクトEメールサービスをご利用の場合は、メニュー画面の「セレクトEメールサービス」 ボタンをクリックのうえ、メールアドレスの登録をお願いします。

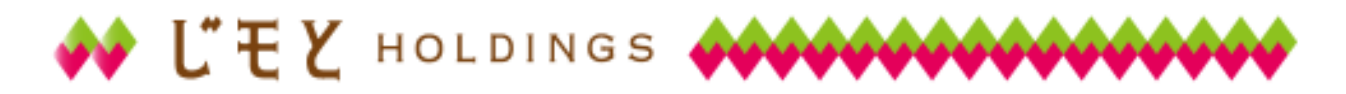